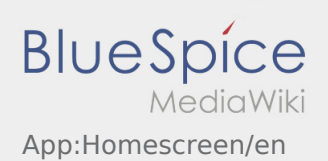

## Inhaltsverzeichnis

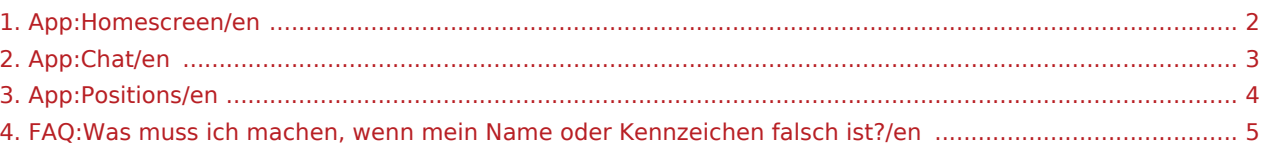

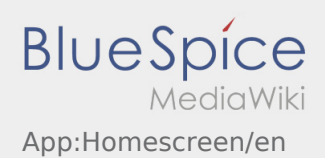

## <span id="page-1-0"></span>**the Screen**

At the top you can find general information.

Check the listed Name and plate number. Any deviations have to be reported immediatley via telephone to **inTime** or via [Messenger](#page-2-0).

As soon as you receive an active order, the next position will be displayed here.

Read all [orders](#page-3-0) to start with the processing.

## **FAQ**

[What I have to do if the name or plate number is not right?](#page-4-0)

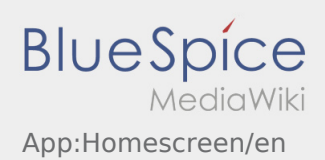

<span id="page-2-0"></span>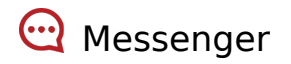

With an active order from **inTime** you can use the messenger.

Use the Messenger to support **inTime** with some additional information about the transport. In addition to text messages it is also possible to create [photos](https://driverappwiki.intime.de/DriverApp/index.php/App:Photo/en) as well as [documet-photos](https://driverappwiki.intime.de/DriverApp/index.php/App:Photo/en).

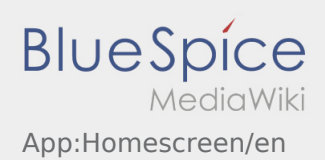

<span id="page-3-0"></span>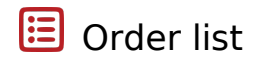

The order list shows all open order-positions.

Read all orders to start with the processing. Within the positions you have the possibility to swipe trough the list.

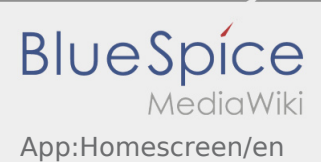

## <span id="page-4-0"></span>What I have to do if the name or plate number is not right?

In case of inconsistencies of your data inform **inTime** immediately.